#### DNS服務主機安裝實務 高雄市政府教育局

資訊教育中心

#### 基礎安裝

- 服務型態與設定
- 安全與維運

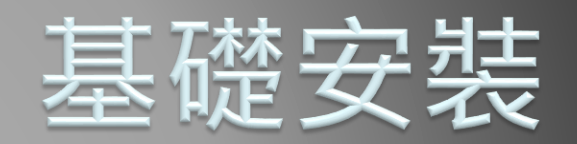

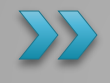

#### CentOS 7.x 安裝

- 最新版本
	- 7.5.1804
- 最小安裝
	- 相容性函式庫
- 基礎架構伺服器
	- DNS名稱伺服器
	- 相容性函式庫
	- 效能工具
- 安裝後更新
	- yum –y update

#### DNS服務初體驗→CachingDNS

- ▶檢查DNS服務套件是否安裝?
	- rpm –qa | grep named
- 啟動DNS服務
	- systemctl start named-chroot
- 查看DNS服務狀態
	- systemctl status named-chroot
- ▶ 查看DNS服務紀錄(log)
	- journalctl --unit=named-chroot
- 測試DNS服務
	- dig @127.0.0.1 www.google.com a
- 設定開機啟動
	- systemctl enable named-chroot

#### 開放DNS主機對外提供服務

- ▶修改DNS設定檔(named.conf) options {
	- listen-on port 53  $\{\frac{127.0.0.1}{127.0.0.1}\}$ ;
	- ∘ listen-on-v6 port 53 { $\frac{1}{x+1}$  any; };
	- allow-query { <del>localhost;</del> any; };
- 重啟DNS服務
	- rndc reload
	- systemctl restart named-chroot
- 設定防火牆
	- firewall-cmd –-add-service=dns
	- firewall-cmd --list-all
	- firewall-cmd --add-service=dns --permanent

#### 測試DNS主機

#### ▶ 查詢DNS主機(在PC上測試)

- dig @192.168.173.189 www.google.com a
- dig @192.168.173.189 www.nctu.edu.tw a

### 從安裝好的ova檔滙入

- 下載實作OVA檔
- ▶ 滙入virtual box, 注意一下虛擬機組態 開機
- 預設帳號密碼
	- root/happy\_dns@kh
	- user/happy\_dns@kh

# 恭禧您! 已完成最簡單的 DNS服務主機!!

CachingDNS服務

#### 優化您的DNS服務

▶ 找個好靠山→詢問上層最近的DNS服務主機 節省每次都到dns root查詢的時間 修改named.conf options { // 描述內最後一行增加以下設定

```
max-cache-size 0;
     forward only;
     forwarders { // 這裡放入最近的上層DNS主機IPv4/IPv6 IP
           163.28.136.14;
           2001:288:8201:1::10;
     };
 };
▶記得向上層DNS管理單位徵詢,同意後才可實行!
```
## 讓您的DNS主機更安全

- ▶ 限制查詢網段
	- 修改named.conf
	- 在 options { 之前設定ACL
		- acl querynets {
			- localhost; localnets;
			- // 放入您允許查詢這台DNS主機的網段
			- 192.168.4.0/24; 192.168.5.0/24;
			- 2001:288:8201:9::/64; 2001:288:8201:7::/64;
		- };
	- 在 options { // 描述中修改下列參數 listen-on port 53  $\{$  any;  $\}$ ; listen-on-v6 port 53  $\{$  any;  $\}$ ; allow-query { querynets; }; recursive-clients 500; //限制遞迴查詢數

#### 還有更安全的…

- 限制Recursive和Iterative的查詢來源
- **DNSSEC**
- 本機防火牆(firewalld)
	- rich-rule
- ▶DNS各項log設定
- ▶ query log分析與設定
- CentOS 7.x自動化更新

## 服務型態與設定

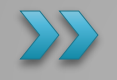

#### DNS查詢服務型態

- ▶ 權威(authoritative )查詢服務
	- 被上層NS管理單位授權管轄特定領域名稱(DomainName)
	- 僅回應主機所轄之領域名稱查詢
	- Master/Slave Name Server可提供服務
- 遞迴(recursive)查詢服務
	- 代為查詢並回應完整之領域名稱查詢
	- Cache Name Server可提供服務

#### **DomainName授權與服務型態**

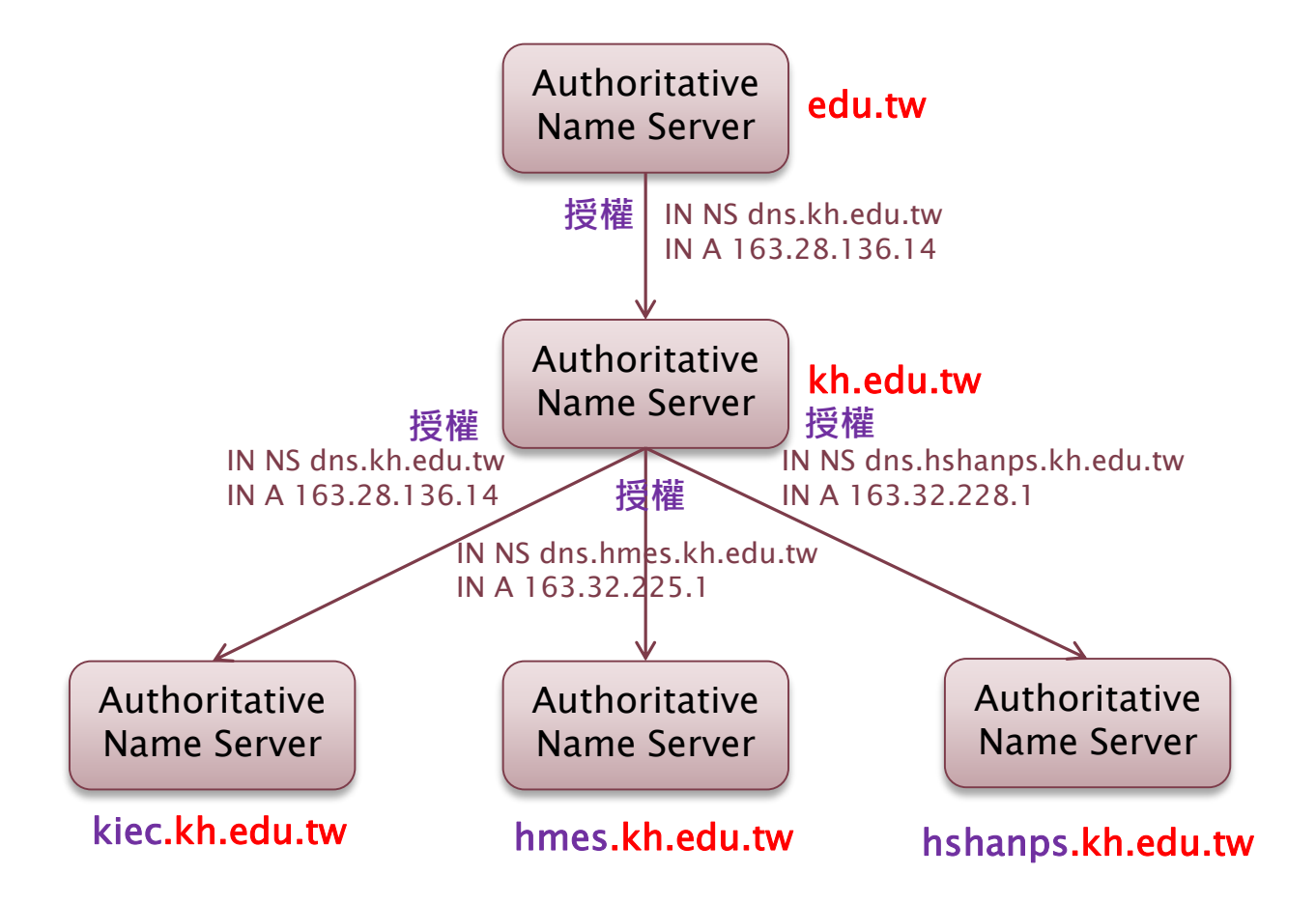

#### **DNS主機服務型態**

- 主要名稱服務:
	- Primary Name Server
	- Master Name Server
- 次要名稱服務:
	- Secondary Name Server
	- Slave Name Server
- 快取名稱服務:
	- Caching Name Server
- 協同架構
	- Primary/Secondary/Cache混用架構

#### 主要名稱服務

- ▶ Master Name Server
- 某個領域(DomainName)下被**主要授權**並**控制**所有 名稱記錄的主控制伺服器
- 管轄著所有該領域的記錄資料
- ▶ 只有Master Name Server可以修改

#### 次要名稱服務

- Slave Name Server
- 同步並複製Master上管轄領域之所有名稱紀綠
- ▶ 分擔Master Name Server查詢工作

#### 快取名稱服務

- Cache Name Server
- 未被授權或指定管理某個domain的DNS
- 管理的電腦數量太多
- 可執行遞回查詢並存儲結果,供所轄電腦下次查詢 所有(cache,快取)
- ▶ 可有效降低對外DNS查詢之流量,減輕網路負擔

#### Master與Slave同步機制

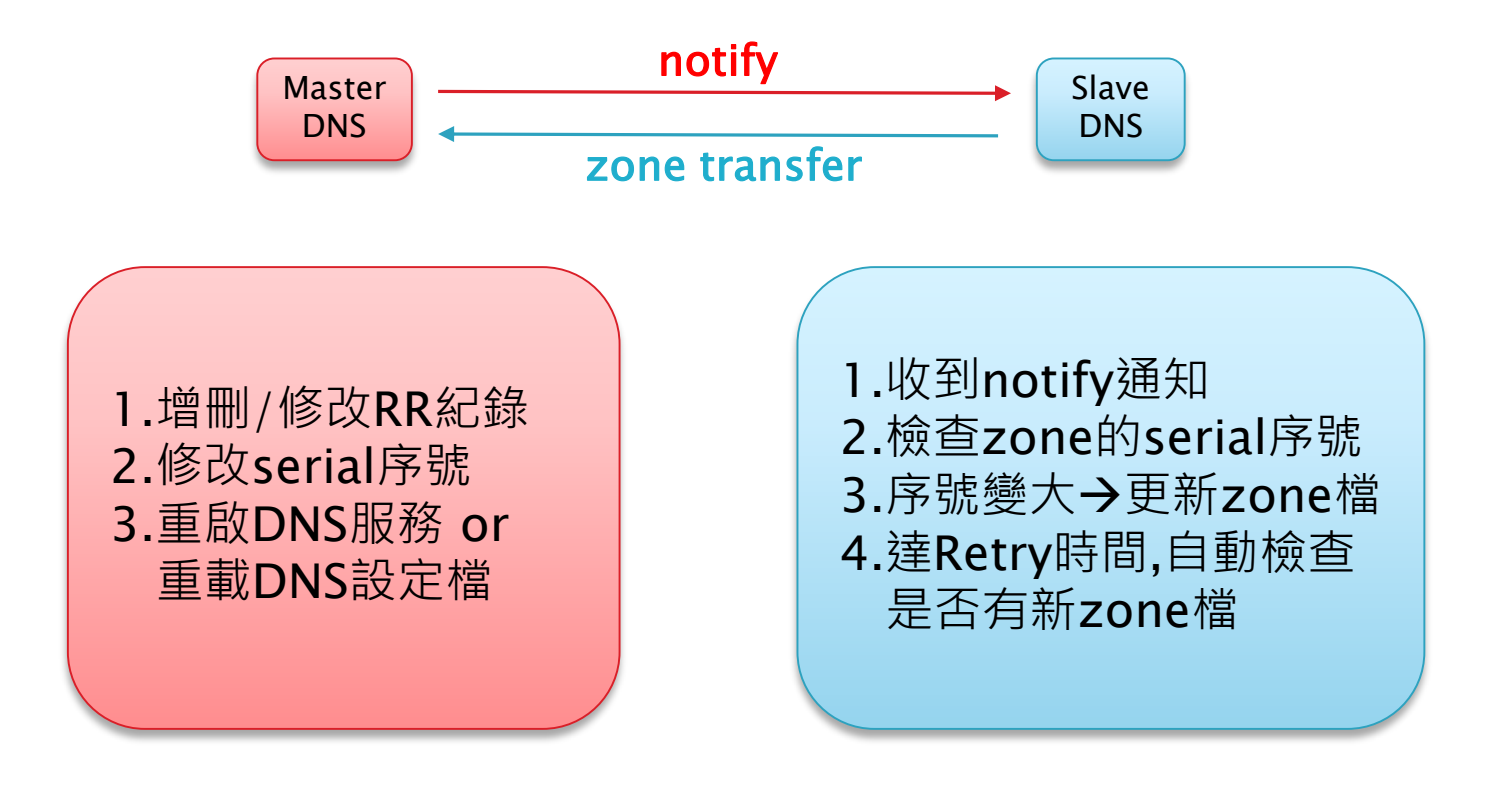

#### DomainName授權與服務型態

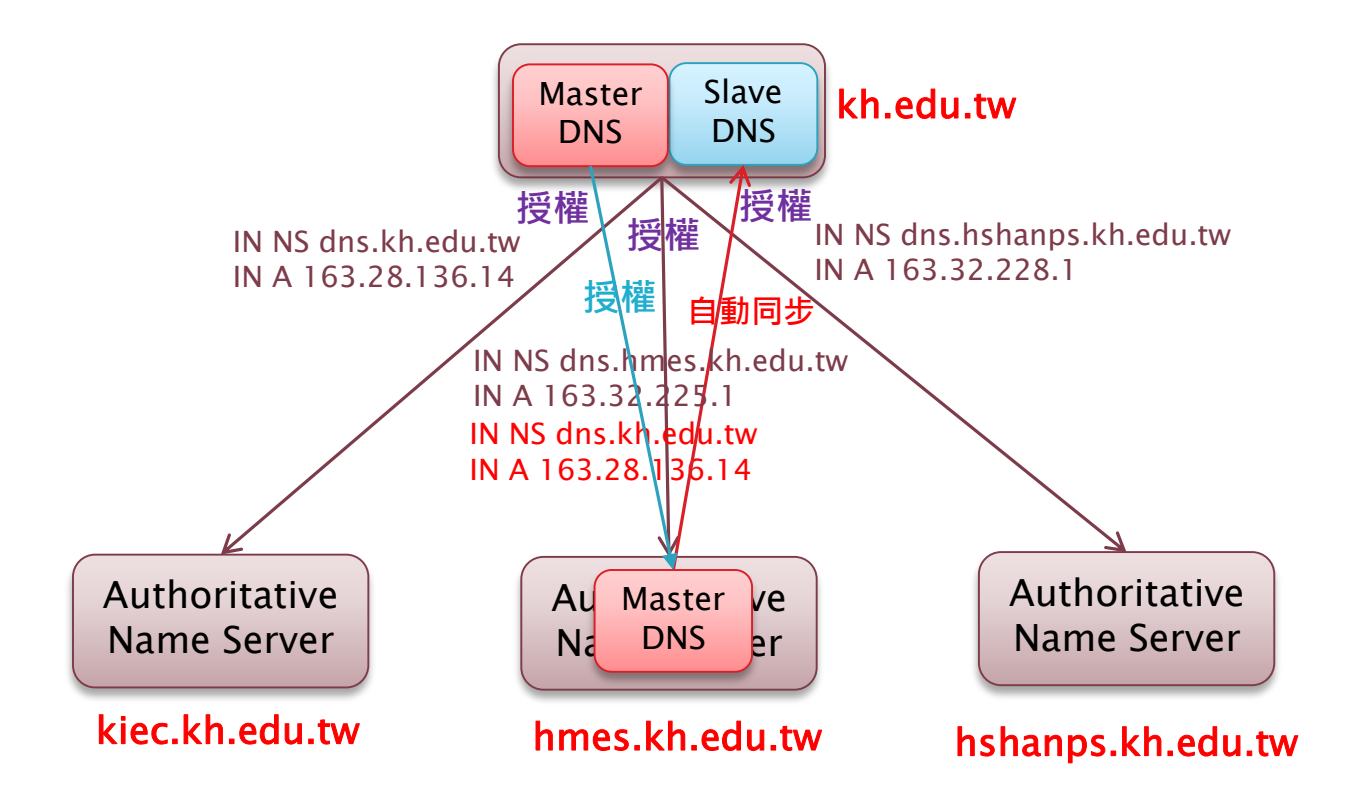

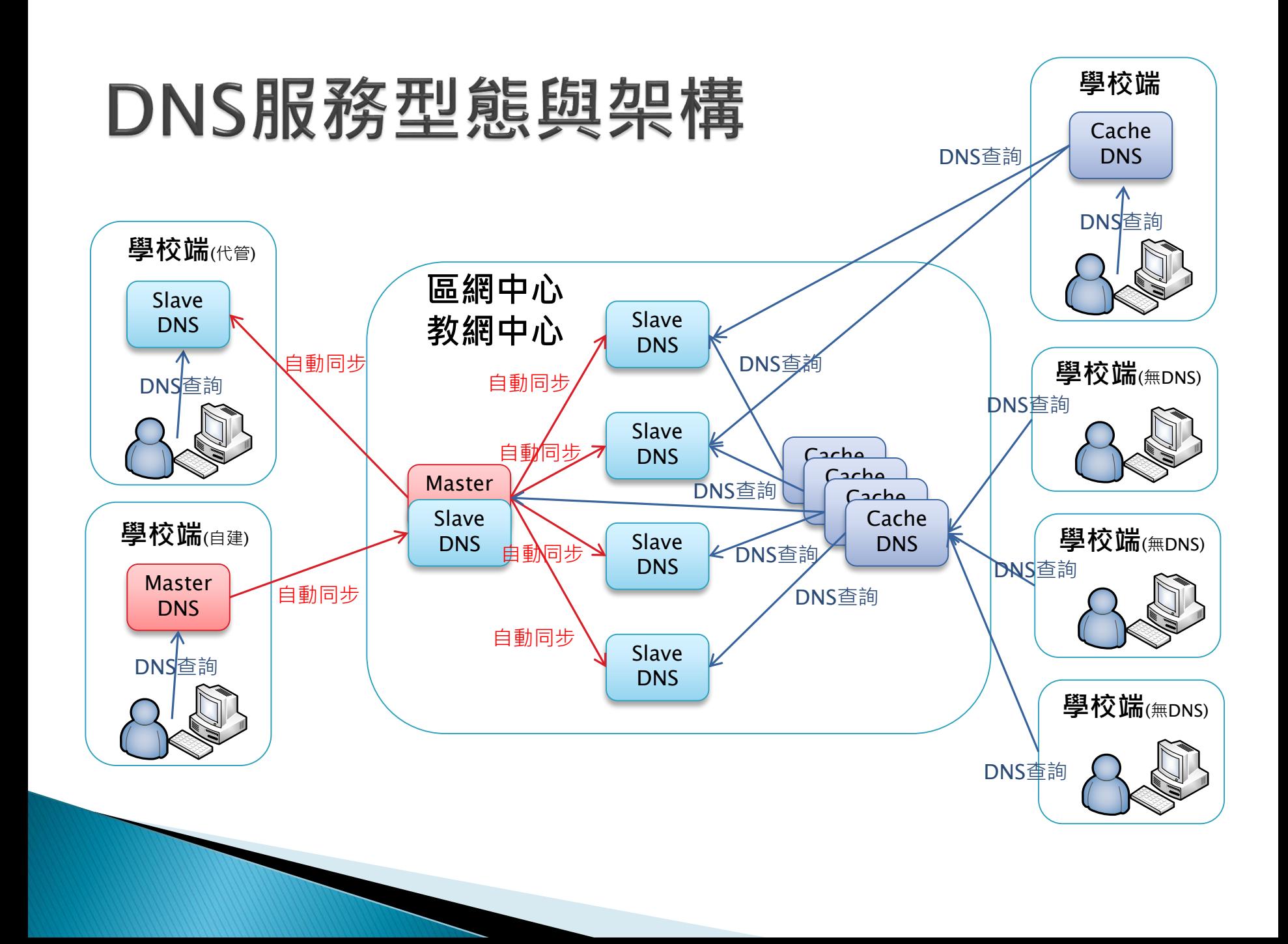

## bind服務簡介

- ▶ DNS服務主流軟體
- ▶ OpneSource軟體
	- Unix like平台(Linux、BSD…)
	- Windows平台
- 最新版次
	- 9.12.2-P2
- ▶ CentOS 7.x 使用版次
	- 9.9.4-61.el7\_5.1
- 參考文件:
	- https://access.redhat.com/documentation/en-us /red\_hat\_enterprise\_linux/7/html/networking\_guide/ ch-dns\_servers

### CentOS 7.x bind架構

 檔案架構: /etc/named.conf //主設定檔 /etc/named.iscdlv.key //dnssec root金鑰 /etc/named.rfc1912.zones //指向自己的zone設定描述 /etc/named.root.key //dns root的dnssec金鑰 /etc/rndc.key //系統自動啟始的rndc金鑰 /var/named/named.ca //dns 13個 root IPv4/IPv6位址 /var/named/named.empty //zone設定檔 /var/named/named.localhost //zone設定檔 /var/named/named.loopback //zone設定檔 /run/named/session.key //執行過程中產生的金鑰 /var/named/data/named.run //預設log紀錄檔 /var/named/dynamic/managed-keys.bind.jnl /var/named/dynamic/managed-keys.bind

### CentOS 7.x bind架構

資料夾架構:

/var/named/

 主要及master zone file放置區, named無法寫入 /var/named/slaves/

Slave zone file寫入區, named可以寫入

/var/named/dynamic

- DDNS及DNSSEC key寫入區, named可以寫入
- /var/named/data/
	- named狀態及debug紀錄寫入區, named可以寫入

▶ acl : 定義各IP或網段可視化名稱

```
acl [acl名稱] {
  localhost; //指向loopback(127.0.0.1;::1)
  localnets; //指向loopback網段
   10.0.2.0/24; //IPv4網段
  2001:288:8439:2::/64 //IPv6網段
};
```
▶ include: 插入其他的設定檔案(通常會放在檔尾)

include "path/file-name";

#### ▶ options: 定義全域範圍的參數

#### options {

```
listen-on port 53 { 127.0.0.1; };
listen-on-v6 port 53 \{::1; \};
directory "/var/named";
dump-file "/var/named/data/cache_dump.db";
statistics-file "/var/named/data/named_stats.txt";
memstatistics-file "/var/named/data/named_mem_stats.txt";
allow-query { localhost; };
```
recursion yes;

```
dnssec-enable yes;
dnssec-validation yes;
```

```
/* Path to ISC DLV key */
bindkeys-file "/etc/named.iscdlv.key";
```
managed-keys-directory "/var/named/dynamic";

```
pid-file "/run/named/named.pid";
session-keyfile "/run/named/session.key";
```
};

#### ▶ logging: 定義log出輸的類別、型態及檔案大小…等

logging { channel default\_debug { file "data/named.run"; severity dynamic; }; };

▶ view: 讓DNS針對不同來源的查詢做不同的回覆

```
view "external" {
    match-clients { any; }; \sim //對應任何網路
    zone "test.cxm" IN {
            type master;
            file "master/test.cxm";
    };
};
view "internal" {
    match-clients { 192.168.0/24; }; //對應虛擬網段
    zone "test.cxm" IN {
            type master;
            file "master/test.cxm-internal";
    };
};
```
#### zone: 定義正反解表

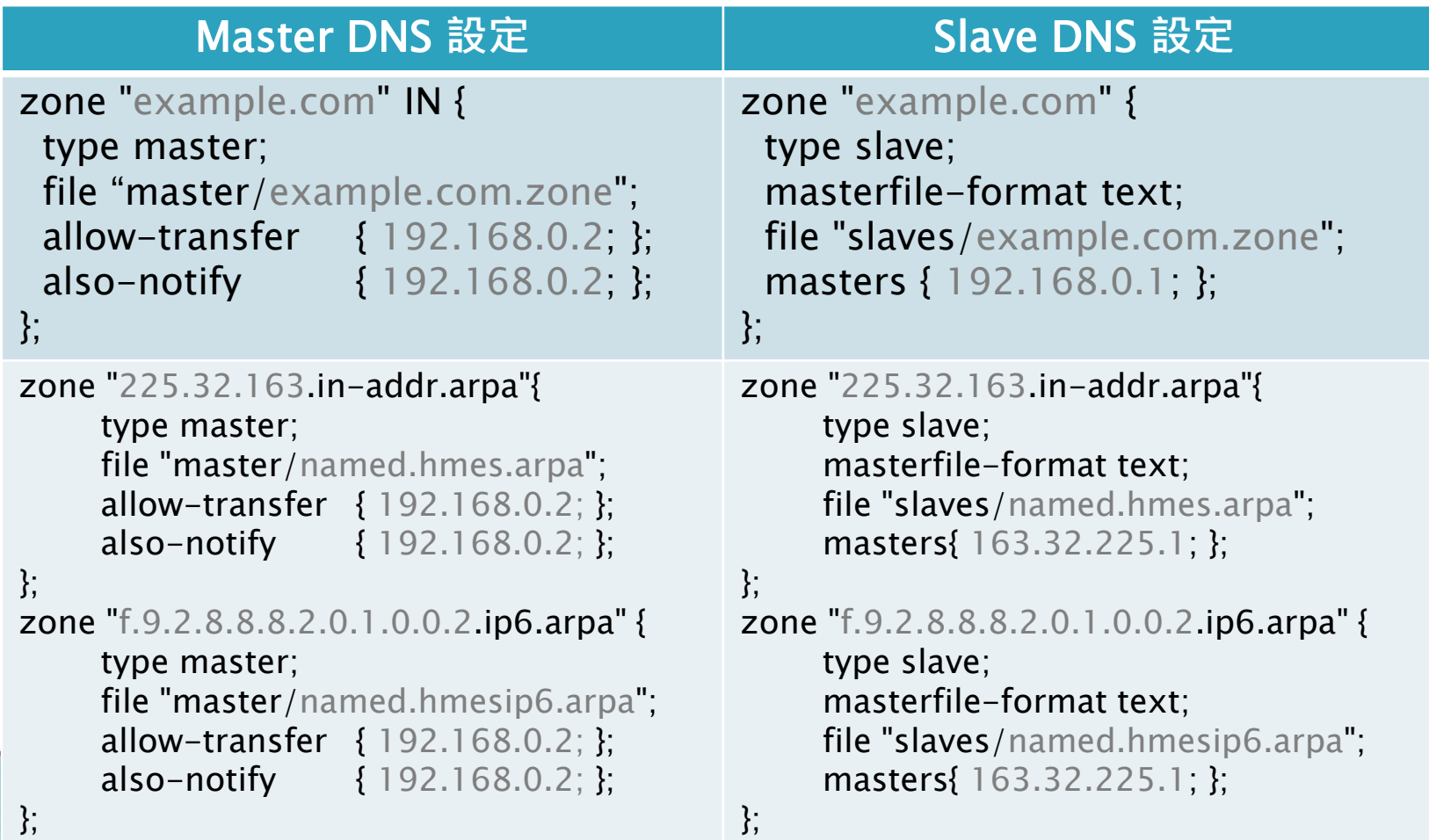

#### zone file 正解表

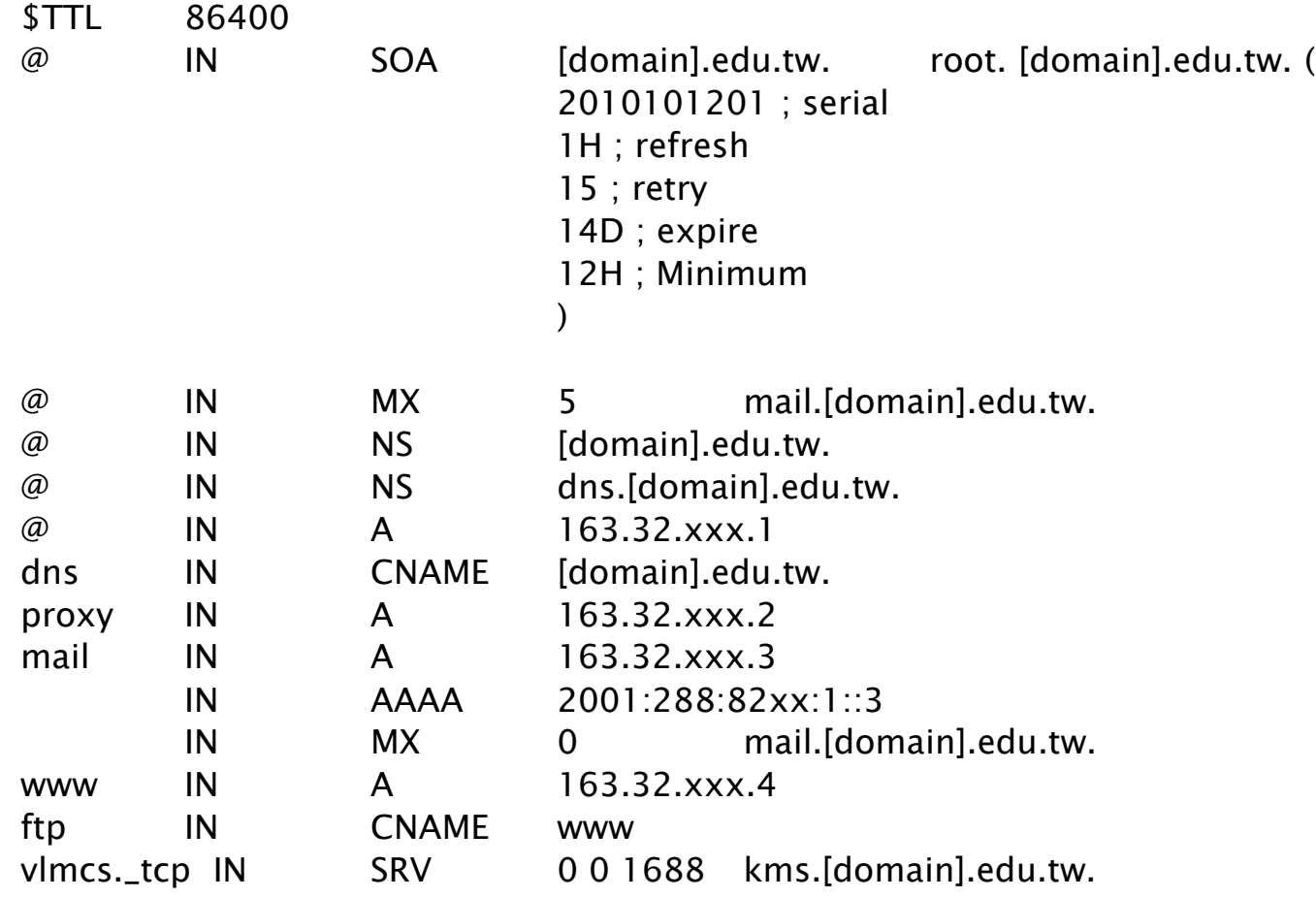

#### zone file IPv4反解表

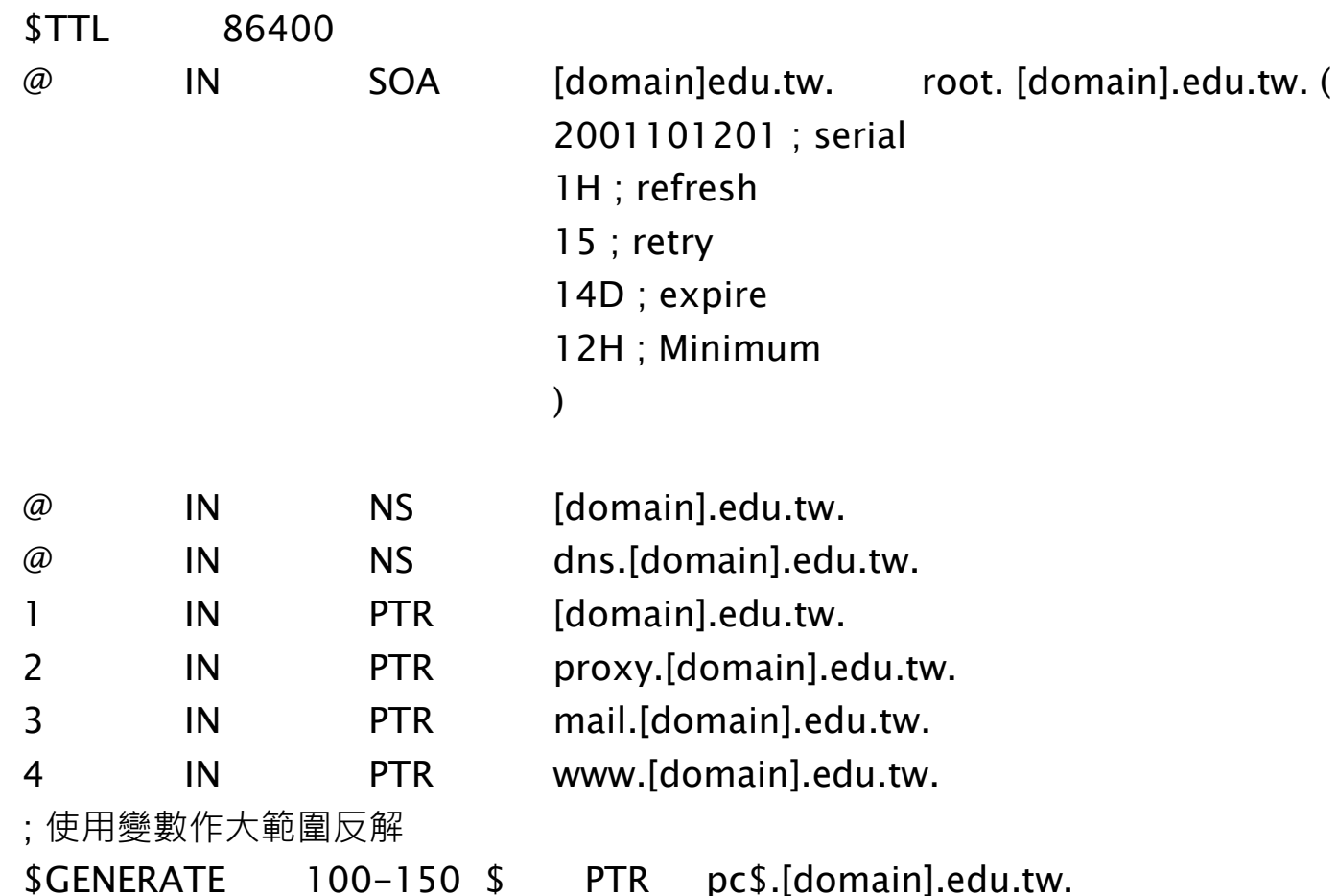

#### zone file IPv6反解表

; IPv6 reverse lookup zone for 2001:288:82xx::/48

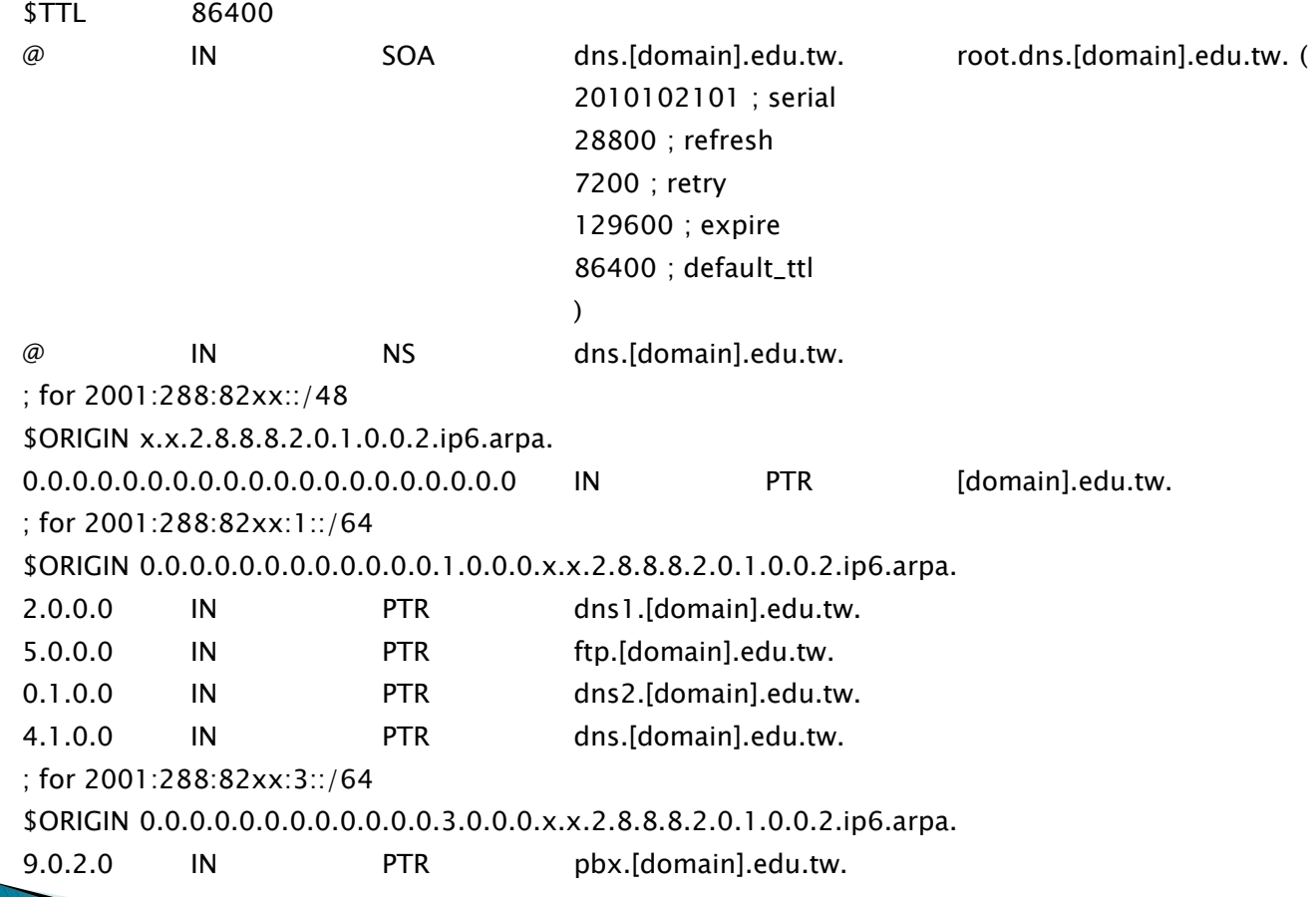

#### 設定檔檢查工具

- named-checkconf
- named-checkzone
	- named-checkzone [zone name] [zone file name]

#### zone file 增/刪/修 程序&注意事項

- ▶ 開啟zone file檔案
- ▶ 增/刪/修 RR記錄
- 修改serial序號(要比編修前大)
- 檢查編修後的zone file檔是否正確?
	- named-checkzone [zonename] [zonefile]
- 重啟dns服務 or 重新載入config
	- rndc reload
	- rndc reconfig
	- systecmtl restart named-chroot

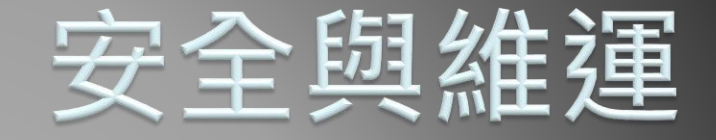

22 DNS對外服務 Recursive和Iterative與安全 多台DNS主機維運 DNSSEC

#### 開放DNS主機對外提供服務

- ▶修改DNS設定檔(named.conf)
	- $\circ$  listen-on port 53 { any; };
	- $\circ$  listen-on-v6 port 53 { any; };
	- $\circ$  allow-query { any; };
- 設定防火牆
	- firewall-cmd –-add-service=dns
	- firewall-cmd --list-all
	- firewall-cmd --add-service=dns --permanent
	- firewall-cmd --reload

#### Recursive和Iterative與安全

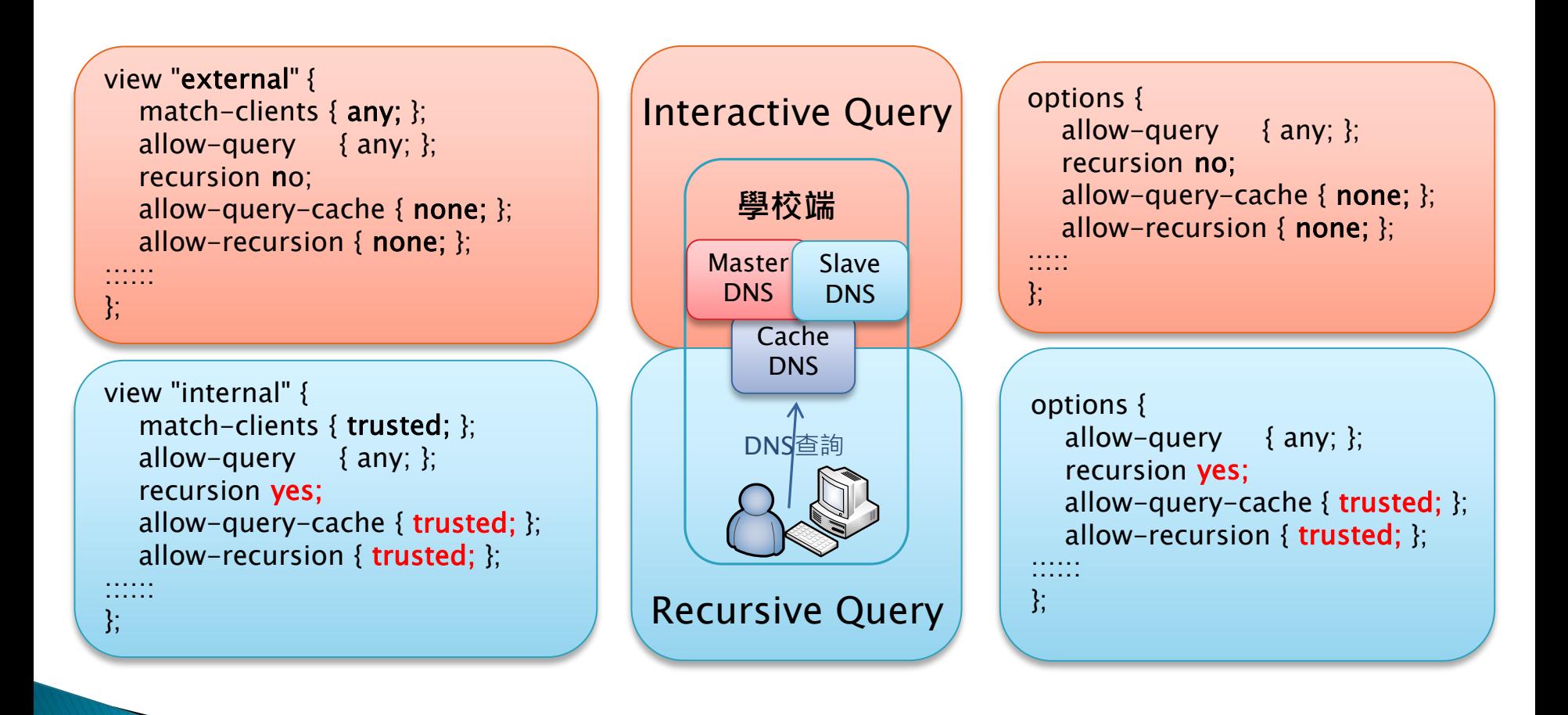

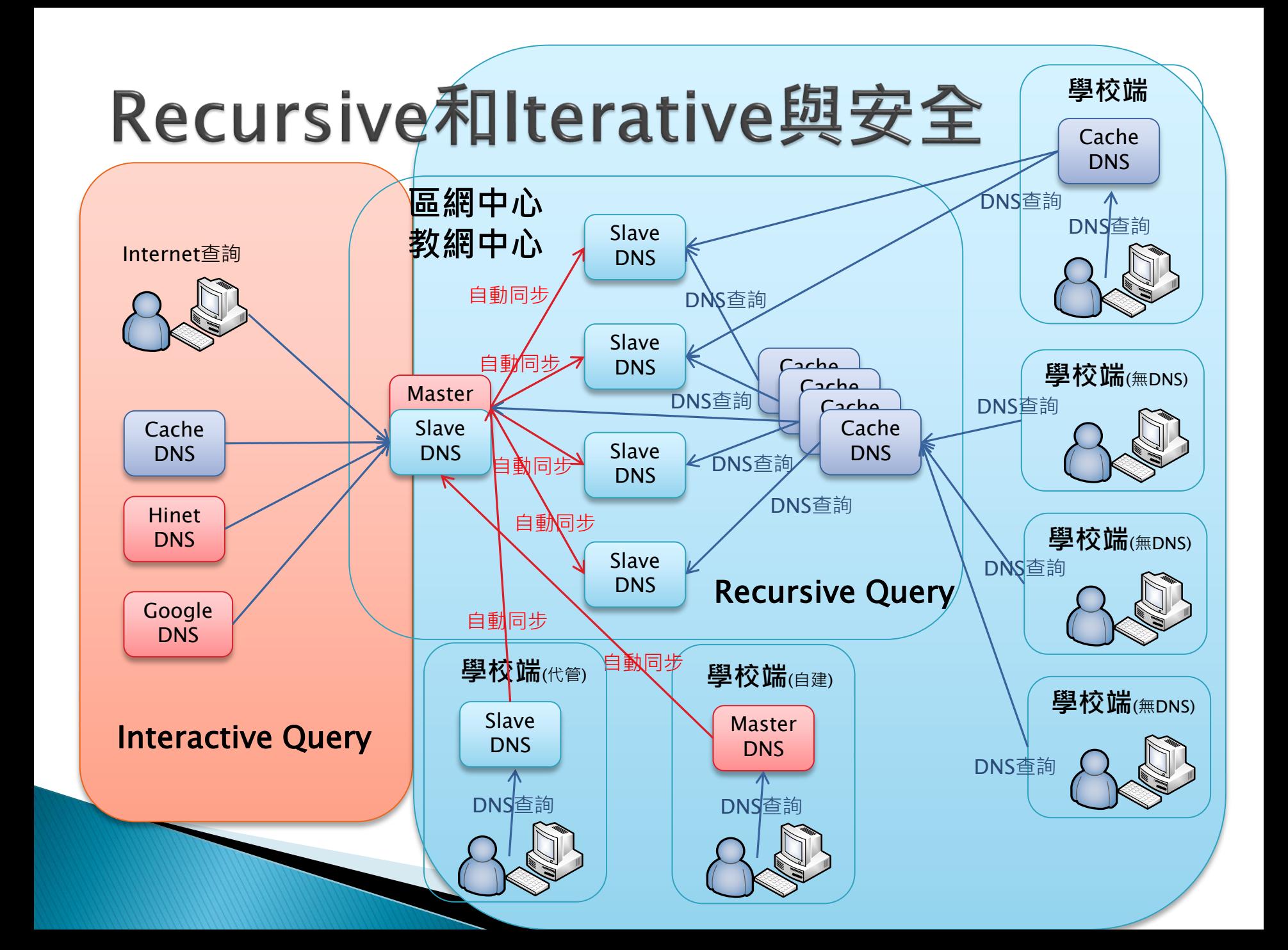

### Recursive和Iterative與安全

#### Iterative**查詢服務** Recursive**查詢服務** 權威(Authoritative)主機必備服務 提供區域內用戶快速查詢服務 options { listen-on port 53 { any; }; listen-on-v6 port  $53 \{$  any;  $\}$ ; directory "/var/named"; dump-file "/var/named/data/cache\_dump.db"; statistics-file "/var/named/data/named\_stats.txt"; memstatistics-file "/var/named/data/named\_mem\_stats.txt"; }; allow-query  $\{$  any;  $\};$ recursion no; allow-query-cache { none; }; acl trusted { localnets; 163.32.225.0/24; 192.168.99.0/24; 192.168.100.0/23; 2001:288:829f::/48; options { listen-on port 53  $\{$  any;  $\}$ ; listen-on-v6 port 53  $\{$  any;  $\}$ ; directory "/var/named"; dump-file "/var/named/data/cache\_dump.db"; statistics-file "/var/named/data/named\_stats.txt"; memstatistics-file "/var/named/data/named\_mem\_stats.txt"; allow-query  $\{$  any;  $\}$ ; recursion yes; allow-query-cache { trusted; }; allow-recursion { trusted; };

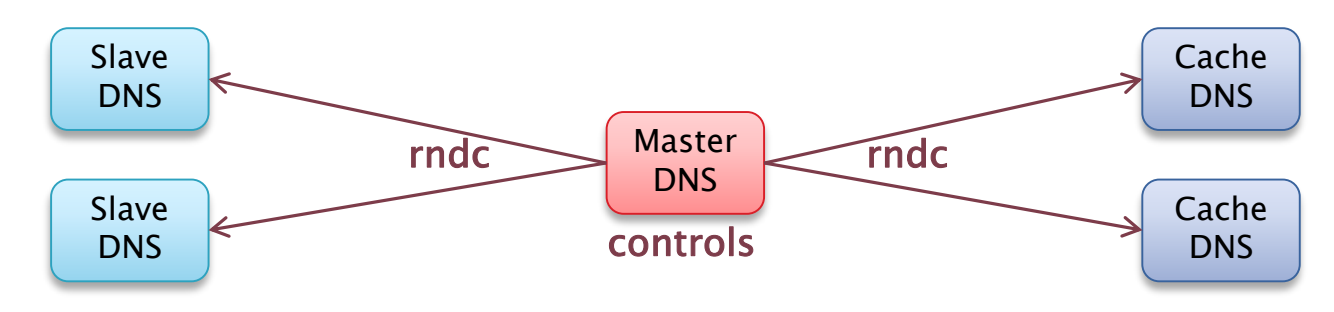

```
key "rndc-key" {
    algorithm hmac-md5;
```

```
secret "yarrO56F05jOnfFEleCjHl5T4yTMdKq3LgweF5wdqWQ1PsJIoQ02xxp9fNT8";
```

```
};
```
};

};

```
controls {
     inet * port 953
           allow { 127.0.0.1; } keys { "rndc-key"; };
     inet :: port 953
           allow { ::1; } keys { "rndc-key"; };
```

```
key "rndc-key" {
     algorithm hmac-md5;
     secret "yarrO56F05jOnfFEleCjHl5T4yTMdKq3LgweF5wdqWQ1PsJIoQ02xxp9fNT8";
};
controls {
     inet * port 953
          allow { 127.0.0.1; 163.28.136.14; } keys { "rndc-key"; };
     inet :: port 953
```

```
allow { ::1; 2001:288:8201:1::14; } keys { "rndc-key"; };
```
- 產生rndc金鑰
- ▶ 新增 rndc.conf
- 修改 rndc.conf 檔案權限
	- chown named:named rndc.conf
	- restorecon –R /var/named/chroot/etc
- ▶ 修改named.conf
	- 檔尾新增一行: include "/etc/rndc.conf"
- 重啟DNS服務
	- systemctl restart named-chroot
- 受控端記得新增防火牆rule

#### rndc-confgen –A hmac-sha256

```
# Start of rndc.conf
key "rndc-key" {
    algorithm hmac-sha256;
    secret "vlAFORsYw9CdDgyVOin9n31TuYsYRJWlGzQjzuYcuZA=";
};
options {
    default-key "rndc-key";
    default-server 127.0.0.1;
    default-port 953;
};
# End of rndc.conf
# Use with the following in named.conf, adjusting the allow list as needed:
# key "rndc-key" {
# algorithm hmac-sha256;
# secret "vlAFORsYw9CdDgyVOin9n31TuYsYRJWlGzQjzuYcuZA=";
# };
#
# controls {
# inet 127.0.0.1 port 953
# allow { 127.0.0.1; } keys { "rndc-key"; };
# };
# End of named.conf
```
- ▶ 受控端防火牆rule調整
	- 新增FW Service定義檔(/etc/firewalld/services/rndc.xml)

```
\langle <?xml version="1.0" encoding="utf-8"?>
```
 $<$ service $>$ 

```
<short>DNS</short>
```
<description>rndc(remote name daemon control)可使系統管理者利用rndc command遠端 或本端(localhost)控制管理Bind,並以加密方式來傳送資料,以防止其他非授權使用者控制Bind. Enable this option, if you plan to provide a rndc service (e.g. with bind). $\lt/$ description $>$ 

```
\leqport protocol="tcp" port="953"/>
```

```
\leqport protocol="udp" port="953"/>
```

```
\langle/service\rangle
```
- 修改定義檔檔案權限
	- chown root:root rndc.xml
	- restorecon  $-R$  /etc/firewalld/services
- 重啟防火牆
	- systemctl restart firewalld
- 新增防火牆規則
	- $\cdot$  firewall-cmd --add-service=rndc
	- firewall-cmd --add-service=rndc --permanent

- 查詢本機服務狀態
	- rndc status
- 查詢受控端服務狀態
	- rndc –b [fqdn/ip] status

## DNSSEC介紹

- http://dnssec.tanet.edu.tw/images/DNSSEC/ DNSSEC\_Authoritative\_ServerSOP\_v2.12.pdf
- ▶ DNSSEC=DNS RR+數位簽章 (HASH雜湊+非對稱 金鑰)
- ▶ 新增4種 RR Type:
	- DNSKEY: public key 公開金鑰
	- RRSIG: 數位簽章 (hash + private key)
	- DS: 上下層的DNSKEY驗證用
	- NSEC: 回應負面消息=Non-existent domain (NXDOMAIN) NSEC3: 先把domain Hash後再排序, 回應資料上下筆 domain是不存在的

 修改named.conf中zone描述設定 zone "example.com." IN { type master; auto-dnssec maintain; update-policy local; allow-transfer { slaves\_list }; also-notify { slaves\_list }; file "master/example.com.zone"; key-directory "/etc/pki/dnssec-keys "; };

- ▶ 修改zone file(正解表) \$TTL 600
	- @ IN SOA example.com. admin.example.com. (
		- 1 ; Serial
		- 3600 ; Refresh
	- 600 ; Retry 86400 ; Expire
	- 600 ; Negative Cache TTL )
	- @ IN NS ns.example.com.
	- @ IN NSEC3PARAM 1 0 100 61
	- ns IN A 127.0.0.1

 $\mathbf{I}$ 

- 初始化網域金鑰
	- dnssec-keygen
	- -a NSEC3RSASHA1 \
	- $-b$  2048 \
	- $-f$  KSK  $\setminus$
	- -r /dev/urandom \
	- –K /var/named/chroot/etc/pki/dnssec-keys \
	- $-P 20181001000000 \setminus$
	- $-A$  20181001000000 \
	- $-1$  20191101000000 \
	- $-D 20191231000000 \setminus$
	- example.com.tw

- 建立信任鏈
	- DS
		- dnssec-dsfromkey Khmes.kh.edu.tw.+007+21174

hmes.kh.edu.tw. IN DS 21174 7 1 4FD41F705AE31F5DE6D168F9280C4AC10B859D80 hmes.kh.edu.tw. IN DS 21174 7 2 14F097735D8D2AE249BD9C01445C388A82AA926A41F331CE 440BA2968FE491CF

- 交給上層DNS管理單位,滙入或寫入授權domain的zone file
- 註冊並滙入DLV服務(https://dlv.isc.org)

◦ 驗證信任鏈是否建立?

- dig +dnssec -t soa example.com @8.8.8.8
	- 回應flag中存在ad即表示建置正確

#### DNSSEC維護注意事項

- ▶ zone RR增刪修改
	- nsupdate
	- 修改zone file
		- 凍結 zone file: rndc freeze
		- 修改 zone file
		- 簽署 zone file: dnssec-signzone -3 61 -H 100 -K /var/named/chroot/etc/pki/dnssec-keys -o example.com -S -u db.example.com
		- 修改已簽署 zone file 的 owner
		- 解凍 zone file 使其生效: rndc thaw

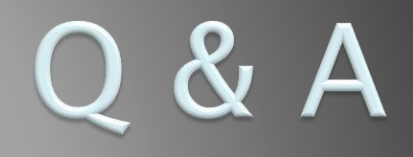

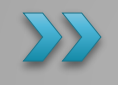

# 感謝您的聆聽

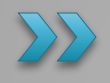